# Always there to help you

www.philips.com/welcome Register your product and get support at

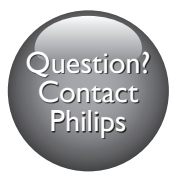

DVP3600K

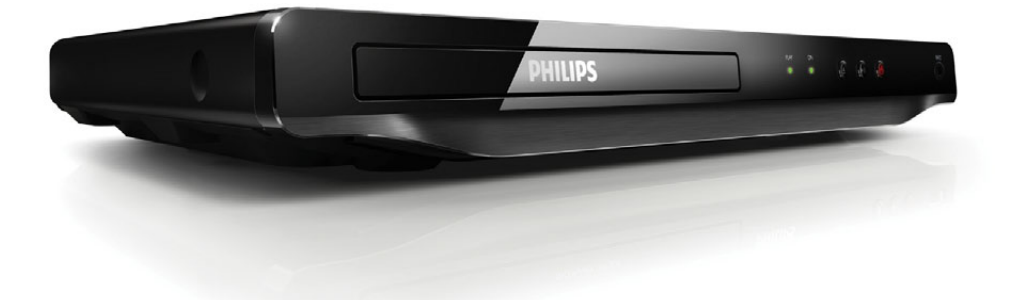

User manual 7 คู่มือผู้ใช้ 19

**PHILIPS** 

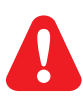

- EN Before you connect this DVD player, read and understand all accompanying instructions.
- $TH$  ก่อนจะเชื่อมต่อเครื่องเล่น DVD ควรอ่านและทำความเข้าใจคำแนะนำทั้งหมดที่แนบมา

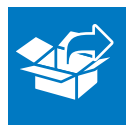

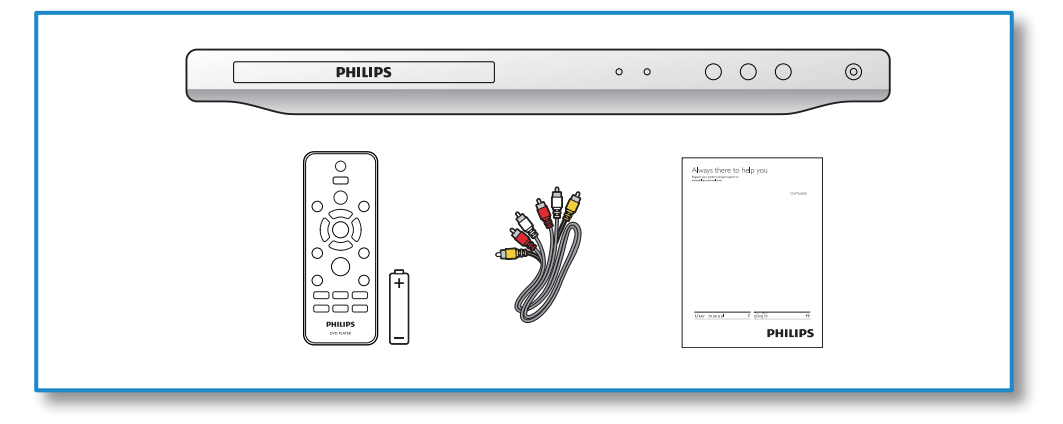

1

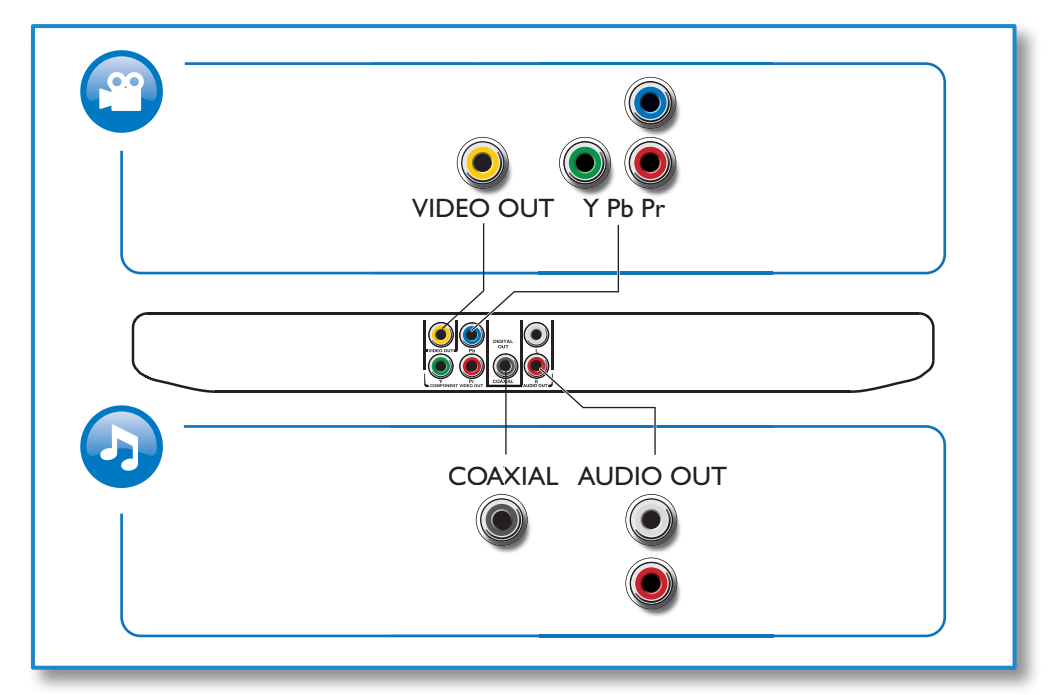

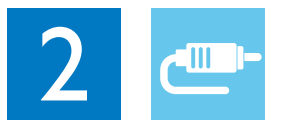

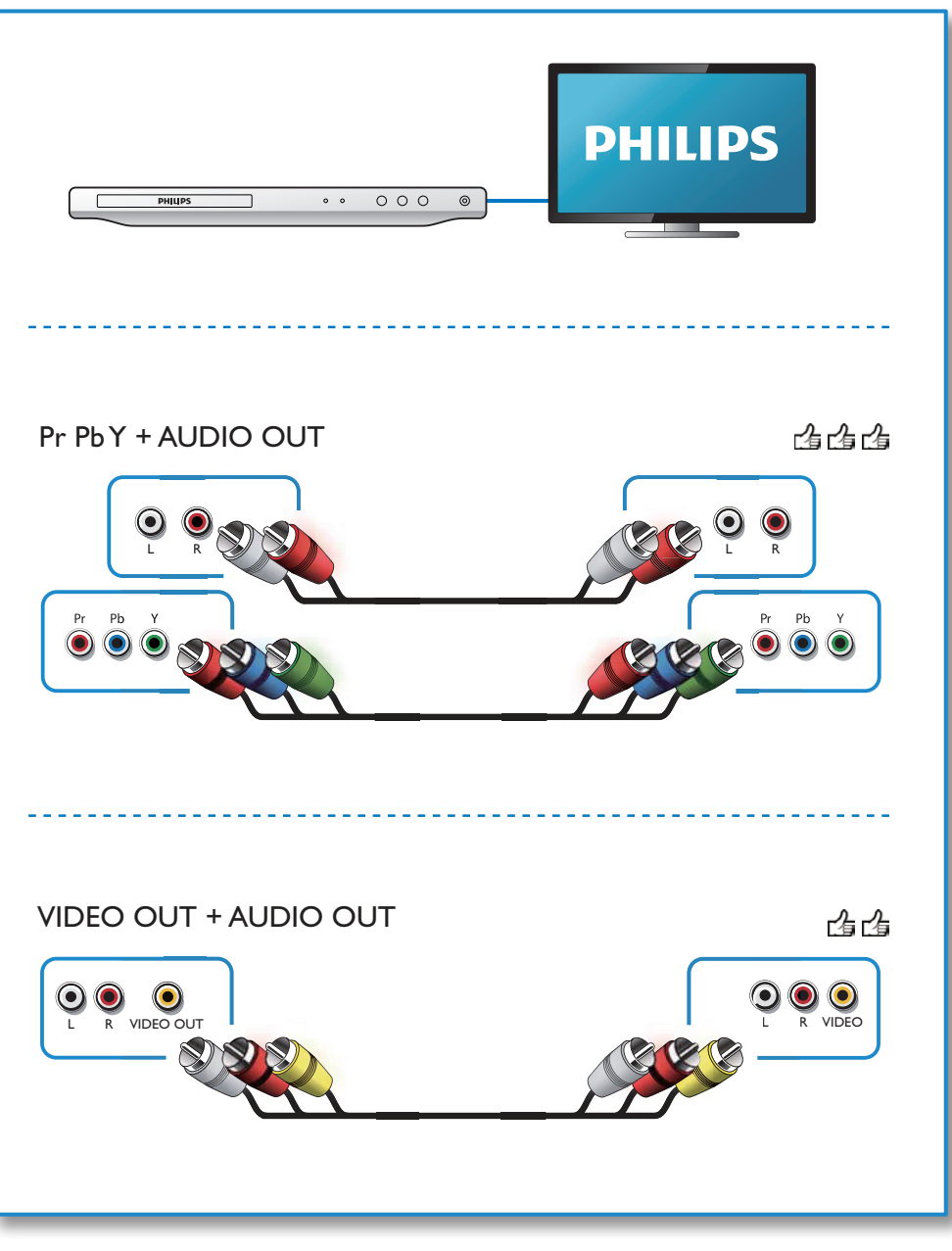

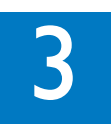

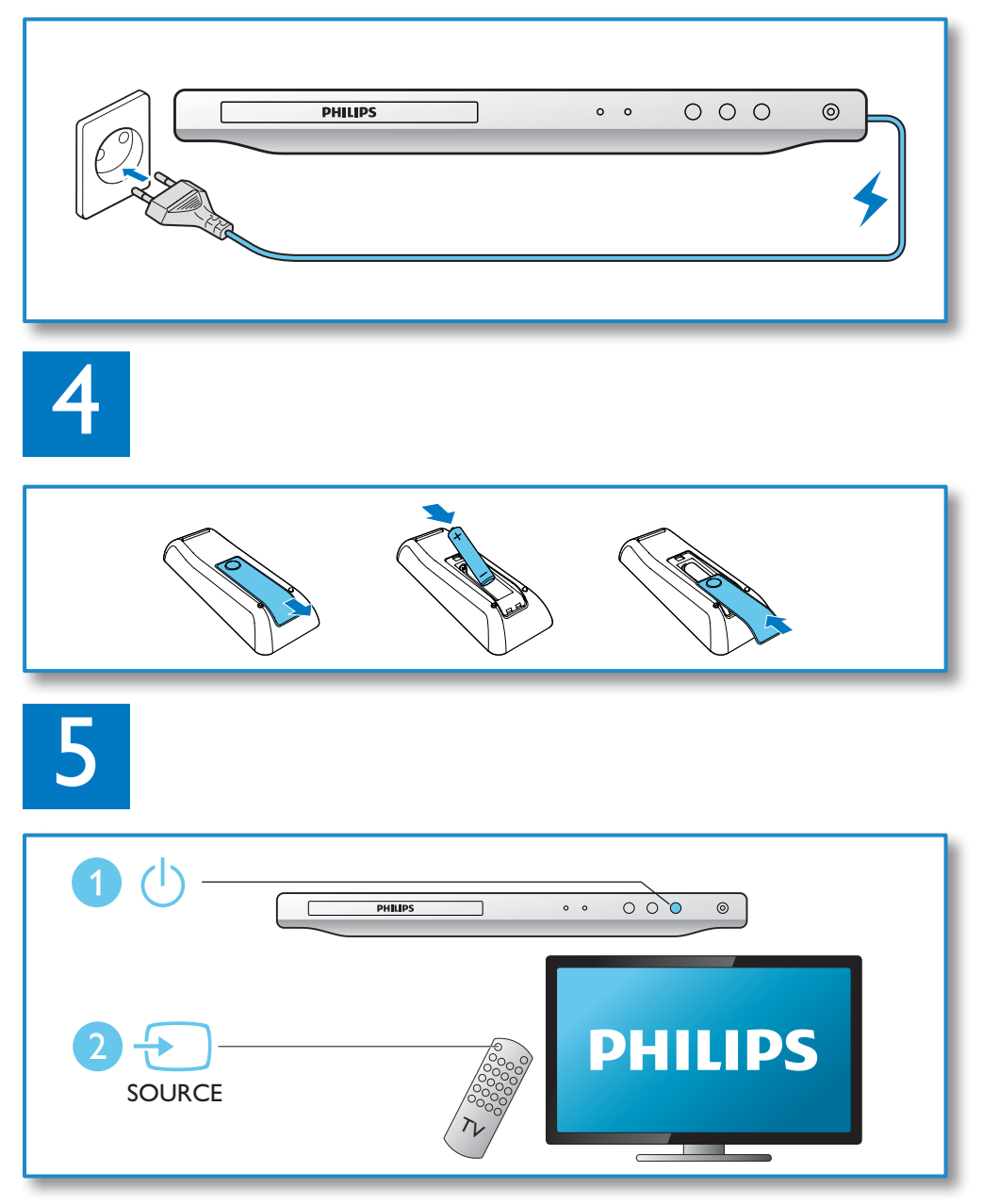

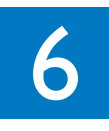

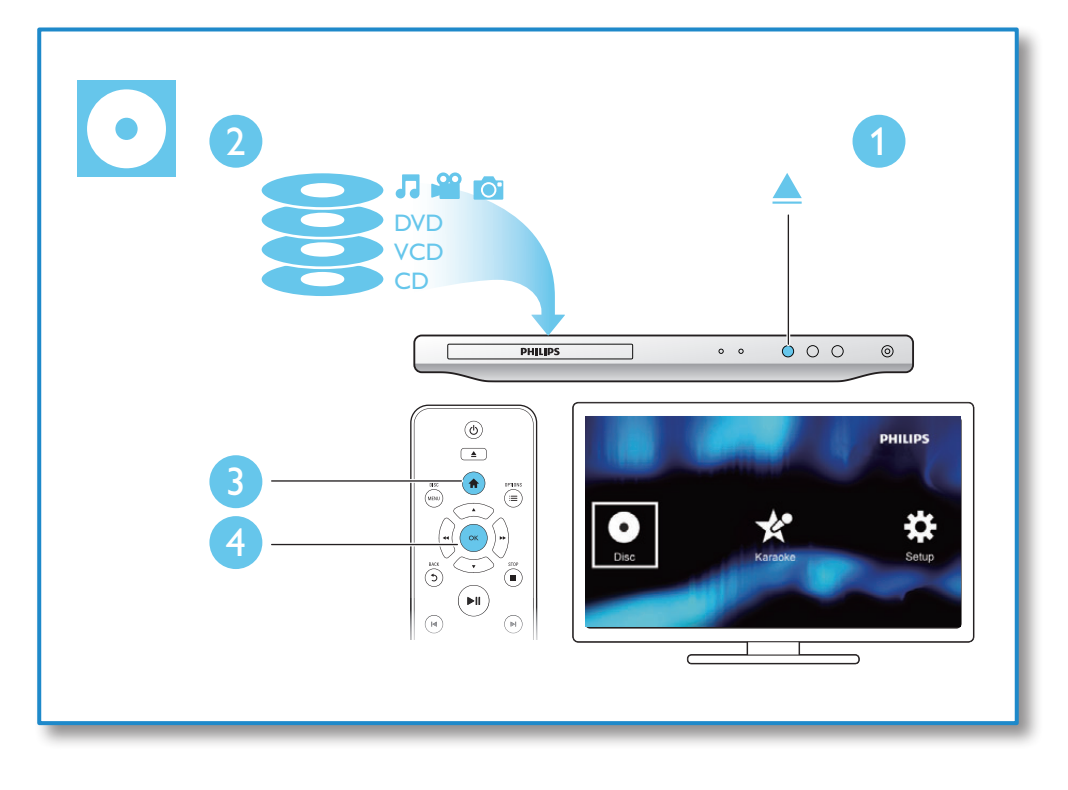

# สารบัญ

I

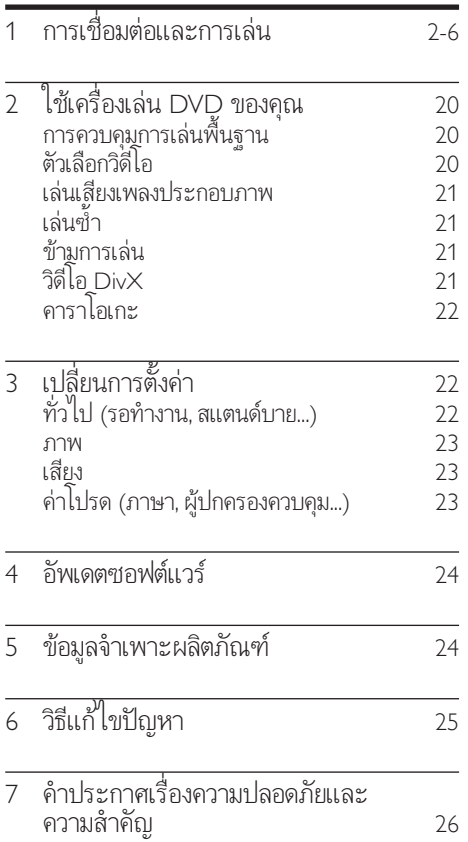

ภาษาไทย

# <span id="page-7-0"></span>2 ใชเครื่องเลน DVD ของคุณ

ขอแสดงความยินดีที่คุณสั่งซื้อผลิตภัณฑ์ของเรา และยินดีต้อน รับสู่ผลิตภัณฑ์ของ Philips! เพื่อให้คุณได้รับประโยชน์อย่างเต็มที่จาก บริการที่ Philips มอบให โปรดลงทะเบียนผลิตภัณฑของคุณที่ www. philips.com/welcome

# การควบคุมการเลนพื้นฐาน

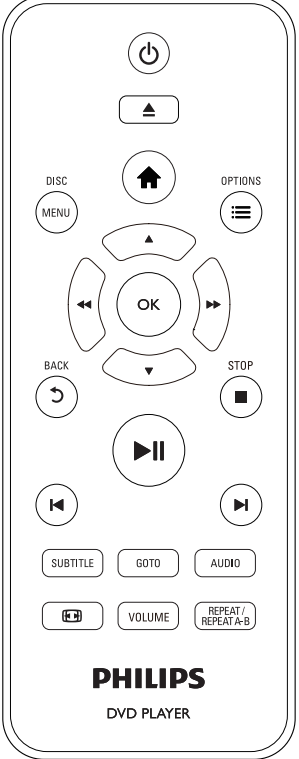

ในระหวางการเลน กดปุ่มตอไปนี้เพื่อควบคุมเครื่องเลน

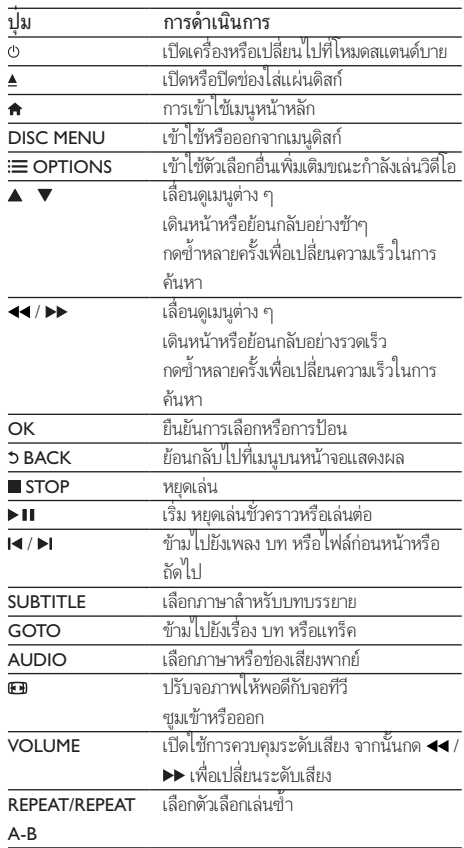

### ตัวเลือกวิดีโอ

ขณะเลนวิดีโอ ใหกด

OPTIONS เพื่อเขาใชตัวเลือกตอไปนี้:

- [ขอมูล]: แสดงขอมูลการเลนปจจุบัน
- [PBC]: แสดงหรือขามเมนูเนื้อหาสำาหรับ VCD และ SVCD
- [อัตราสวนภาพ]: เลือกรูปแบบการแสดงภาพที่พอดีกับหนา จอทีวี
- [ระดับเสียง]: เปลี่ยนระดับเสียง
- [มุม]: เลือกมุมกลองในการชมวิดีโอ
- [ไมโครโฟน]: เปดหรือปดเอาตพุตเสียงไมโครโฟน
- [คาราโอเกะ]: เปลี่ยนระดับเสียงและระดับเสียงสะทอนของ อินพุตไมโครโฟน และระดับคียของเสียงเพลง

<span id="page-8-0"></span>• [โวคัล]: เลือกโหมดเสียงคาราโอเกะ หรือปดเสียงรองตนฉบับ

### เลนเสียงเพลงประกอบภาพ

เลนเพลงและภาพพรอมกันเพื่อสรางเสียงเพลงประกอบภาพ

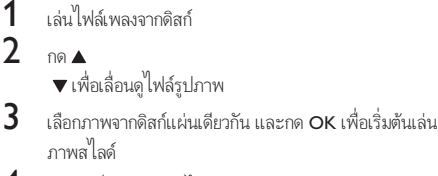

- $\,$ 4 กด $\,$ ∎ เพื่อหยุดภาพสไลด์
- $5$  กด  $\blacksquare$  อีกครั้งเพื่อหยุดเล่นเพลง

#### ควบคุมการเลนภาพถาย

ในระหวางการเลนภาพสไลดรูปถาย ใหใชรีโมทคอนโทรลในการควบ คุมการเลน

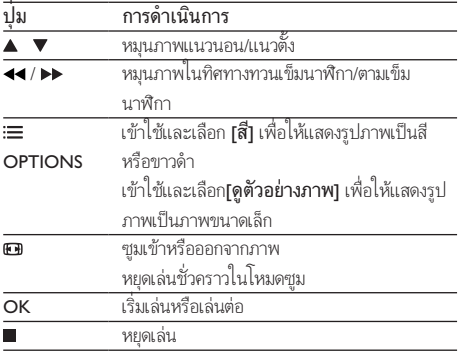

# ้เล่นซ้ำ

ในระหว่างการเล่น กด REPEAT/REPEAT A-B ซ้ำเพื่อเลือกตัว เลือกเล่นซ้ำ

- เลนซเรื่อง บท หรือแทร็คปจจุบัน
- เล่นซ้ำเนื้อหาบนดิสก์
- เลนซสวนที่ตองการ

#### การเล่นซ้ำส่วนที่ต้องการ

 $1$  กด <code>REPEAT/REPEAT</code> A-B ซ้ำเพื่อเลือก  $\spadesuit$ ค เป็นจดเริ่มต้น

- $2$  กด RFPFAT/RFPFAT A-B อีกครั้งเพื่อเลือก  $\spadesuit$ AB เป็นจุดสิ้นสุด
	- » การเลนซสำาหรับสวนที่ทำาเครื่องหมายจะเริ่มตนขึ้น
- $\,$ 3 หากต้องการยกเลิกการเล่นซ้ำ กด REPEAT/REPEAT A-B จน กระทั่ง [ปด] แสดงขึ้น

หมายเหตุ

• การเลนซสวนที่ทำาเครื่องหมายสามารถทำาไดเฉพาะภายในเรื่องหรือแทร็ค

### ข้ามการเล่ม

คุณสามารถขามการเลนไปยังเรื่อง บท หรือแทร็คเฉพาะได

- 1 ในระหวางการเลน กด GOTO  $\mapsto$  แถบฟิลด์ป้อนข้อมลจะแสดงขึ้นและ "0" จะกะพริบ
- $2$  กด $\blacktriangle$ 
	- เพื่อเลือกตัวเลขที่เปนหมายเลขเรื่อง บท หรือแทร็ค
- $\,3\,$  หลังจากเลือกตัวเลขแล้ว กด / เพื่อเปลี่ยนตำาแหนงของตัวเลข
- $\boldsymbol{4}$  หากจำเป็น ให้ดำเนินการตามขั้นตอนที่ 2 และ 3 เพื่อทำการ ปอนขอมูลหมายเลขเรื่อง บท หรือแทร็คใหเสร็จสิ้น
- $5$  ne OK
	- » การเลนจะขามไปยังเรื่อง บท หรือแทร็คที่เลือก

## วิดีโอ DivX

คุณสามารถเลนวิดีโอ DivX ไดจากดิสก

#### รหัส VOD สำาหรับ DivX

- กอนที่จะซื้อวิดีโอ DivX และเลนบนเครื่องเลนนี้ ควรไปที่ vod.divx.com เพื่อลงทะเบียนเครื่องเลนนี้โดยใชรหัส DivX VOD
- แสดงรหัส DivX VOD: กด แลวเลือก [ตั้งคา] > [ทั่วไป] > [รหัส DivX(R) VOD] บทบรรยาย DivX

- กด SUBTITLE เพื่อเลือกภาษา
- หากบทบรรยายแสดงไมถูกตอง ใหเปลี่ยนชุดตัวอักษรที่ สนับสนุนบทบรรยาย DivX เลือกชุดตัวอักษร: กด และเลือก [ตั้งคา] > [คาโปรด] > [บทบรรยาย DivX]

#### ชุดตัวอักษร ภาษา

<span id="page-9-0"></span>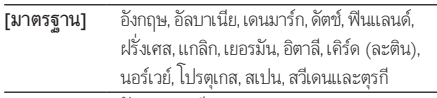

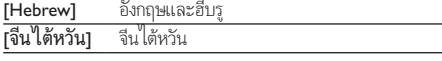

#### หมายเหตุ

- ในการใช้บทบรรยาย ตรวจสอบให้แน่ใจว่าไฟล์บทบรรยายมีชื่อไฟล์เหมือนกับชื่อ ไฟลวิดีโอ DivX เชน ถาไฟลวิดีโอ DivX ชื่อ "movie.avi" ใหบันทึกไฟลบทบรรยาย เปน "movie.srt" หรือ "movie.sub"
- เครื่องเลนนี้สามารถเลนไฟลบทบรรยายไดในรูปแบบตอไปนี้: .srt, .sub, .txt, .ssa และ  $cm<sub>i</sub>$

### คาราโอเกะ

- $1$  เชื่อมต่อไมโครโฟน (ไม่มีให้) เข้ากับช่องเสียบ MIC ของ เครื่องเลนนี้
- $\frac{2}{3}$  กด <del>ค</del> เพื่อแสดง เมนูหน้าหลัก<br> $\frac{3}{3}$  เลือก เคาราโลเกะบบละกด (
- 3 เลือก [คาราโอเกะ] และกด OK
	- » เมนูคาราโอเกะจะแสดงขึ้น
- $\,4\,$  เลือก [ไมโครโฟน]  $>$  [เปิด] และกด OK เพื่อเปิดเอาต์พุต เสียงไมโครโฟน
- ${\bf 5}$  เล่นดิสก์ แล้วร้องเพลงผ่านไมโครโฟน

#### ตั้งคาไมโครโฟนผานเมนูคาราโอเกะ

- [ไมโครโฟน]: เปดหรือปดเอาตพุตเสียงไมโครโฟน
- [Mic Volume]: ปรับระดับเสียงไมโครโฟน
- [เสียงกอง]: ปรับระดับเสียงสะทอน
- [คะแนนคาราโอเกะ]: เลือกระดับความยากในการ ใหคะแนนการรองเพลงของคุณ หลังจากที่เพลงจบลง จะมีการ ให้คะแบบ
- [ไอดอลคาราโอเกะ]: ประกวดรองเพลงคาราโอเกะแขงกับ เพื่อนๆ ของคุณ ปฏิบัติตามคำาแนะนำาที่ปรากฏบนหนาจอเพื่อ เริ่มต้นการประกวด
- [สลับคีย]: เปลี่ยนระดับคียของเพลง
- [โวคัล]: เลือกโหมดเสียงคาราโอเกะ หรือปดเสียงรองตนฉบับ

# 3 เปลี่ยนการตั้งคา

สวนนี้ชวยคุณในการเปลี่ยนการตั้งคาเครื่องเลนนี้

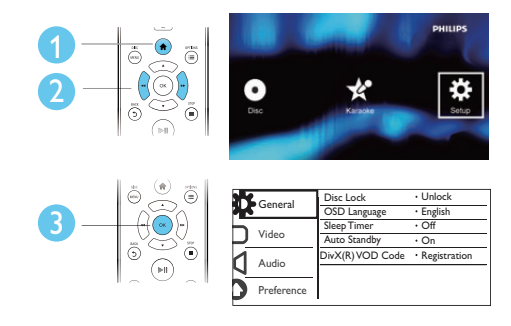

หมายเหตุ

- คุณไมสามารถเปลี่ยนตัวเลือกเมนูที่เปนสีเทา
- หากตองการเขาใช [คาโปรด] ใหหยุดการเลนดิสก
- $\epsilon$  หากต้องการกลับไปยังเมนูก่อนหน้านี้ ให้กด  $\mathbf \bar{\mathbf \Sigma}$  เพื่อออกจากเมนู กด  $\mathbf \hat{\mathbf \Xi}$

# ทั่วไป (รอทำางาน, สแตนดบาย...)

# 1 กด **<del>ก</del><br>2** เลือก

- 2 เลือก [ตั้งคา] > [ทั่วไป] เพื่อเขาใชตัวเลือกการตั้งคาทั่วไป
	- [ดิสกล็อค]: ล็อคหรือปลดล็อคดิสกสำาหรับการเลน หากตองการเลนดิสกที่ล็อค คุณจะตองใสรหัสผานของ คุณ: กด เพื่อปอนตัวเลขและกด / เพื่อ เปลี่ยนตำาแหนงตัวเลข รหัสผานดีฟอลตคือ "136900"
	- [ภาษา OSD]: เลือกภาษาสำหรับเมนบนหน้าจอ
	- -<br>**|จับเวลาปิดเครื่อง]**: ตั้งค่าระยะเวลาสำหรับเครื่อง เลนนี้ เพื่อเปลี่ยนโดยอัตโนมัติจากการเลนไปยังโหมด สแตนด์บาย
	- [Standbyอัตโนมัติ]: เปดหรือปดสแตนดบายอัตโนมัติ หากเปิดใช้งานอยู่ เครื่องเล่นจะเปลี่ยนเข้าสู่โหมด สแตนดบายโดยอัตโนมัติหลังจากไมมีการใชงานเปน เวลา 15 นาที (เชน ในโหมดหยุดชั่วคราวหรือหยุด)
	- [รหัส DivX(R) VOD]: แสดงรหัสการลงทะเบียน DivX® และรหัสยกเลิกการลงทะเบียน

#### <span id="page-10-0"></span>ภาพ

#### $1$  กด $\bullet$

 $2$  เลือก[ตั้งค่า] > [วิดีโอ] เพื่อเข้าใช้ตัวเลือกตั้งค่าวิดีโอ

- [ระบบโทรทัศน] เลือกระบบทีวีที่ตรงกับทีวีของคุณ ตามคาเริ่มตน การตั้งคานี้จะตรงกับการตั้งคาทั่วไป สำาหรับทีวีในประเทศของคุณ
- [อัตราสวนภาพ]: เลือกรูปแบบการแสดงภาพที่พอดี กับหนาจอทีวี
- [โพรเกรสซีฟ]: เปดหรือปดโหมด Progressive Scan หากทีวีที่มี Progressive Scan เชื่อมตออยกับเครื่องเลน นี้ ใหเปดโหมด Progressive Scan
- [ปรับแตงรูปภาพ]: เลือกการตั้งคาสีที่กำาหนดไวลวง หน้า หรือปรับแต่งการตั้งค่า

#### หมายเหตุ

• เพื่อใหไดภาพ Progressive Scan ควรตรวจสอบวา ทีวีของคุณสนับสนุนคุณสมบัติ Progressive Scan และทีวีของคุณมีการเชื่อมตอกับเครื่องเลนนี้ผานทางการเชื่อม ตอ Y/Pb/Pr

### เสียง

# 1 กด <del>ค</del><br>2 เลือก

- 2 เลือก [ตั้งคา] > [เสียง] เพื่อเขาใชตัวเลือกตั้งคาเสียง
	- [เอาตพุตอะนาล็อก]: เลือกรูปแบบเสียงสำาหรับ เอาตพุตเสียงเมื่อเชื่อมตอเครื่องเลนนี้ผานชอง เสียบAUDIO OUT L/R
	- [เสียงดิจิตอล]: เลือกรูปแบบเสียงสำาหรับเอาตพุตเสียง เมื่อเชื่อมตอเครื่องเลนนี้ผานชองเสียบCOAXIAL
		- [ดิจิตอลเอาตพุต] เลือกประเภทของเอาต พุตดิจิตอล:

[ปด] - ปดใชงานเอาตพุตดิจิตอล [ทั้งหมด] - รองรับรูปแบบหลายชองเสียง [เฉพาะ PCM] - รวมเสียงเปนสัญญาณเสียงสองชองเสียง

- [เอาต์พุต LPCM] เลือกอัตราการสุ่มตัวอย่าง สำาหรับเอาตพุต LPCM (Linear Pulse Code Modulation) อัตราการสมตัวอยางยิ่งสูง คุณภาพเสียงยิ่งดี [เอาตพุต LPCM] เปดใชงาน เฉพาะเมื่อ [เฉพาะ PCM] ถูกเลือกอยภายใต [ดิจิตอลเอาตพุต]
- [ระดับเสียง]: เปลี่ยนระดับเสียง
- [โหมดเสียง]: เลือกเอฟเฟกตเสียงที่ตั้งคาลวงหนา

• [โหมด NIGHT]: เลือกเสียงเงียบหรือไดนามิคเต็มรูป แบบ โหมดกลางคืนจะลดระดับความดังและเพิ่มระดับ เสียงที่นม เชน เสียงพูด

#### หมายเหตุ

• มีโหมดกลางคืนสามารถใชงานไดเฉพาะกับแผนดิสก DVD ที่เขารหัส Dolby

### ค่าโปรด (ภาษา, ผู้ปกครองควบคุม...)

# 1 กด <del>ค</del><br>2 เลือก

#### 2 เลือก [ตั้งคา] > [คาโปรด] เพื่อเขาใชตัวเลือกตั้งคาโปรด

- [เสียง]: เลือกภาษาเสียงพากยสำาหรับวิดีโอ
- [บทบรรยาย]: เลือกภาษาบทบรรยายสำาหรับวิดีโอ
- [เมนูดิสก]: เลือกภาษาเมนูสำาหรับดิสกวิดีโอ
- [ผปกครองควบคุม]: จำากัดการเขาใชงานดิสกที่ไมเขา รหัสการจัดอันดับ ปอน "136900" เพื่อเขาใชตัวเลือก การจำากัด: เมื่อฟลดรหัสผานถูกไฮไลต กด OK เพื่อ ปอนคา กด

 $\blacktriangle$   $\blacktriangledown$ เพื่อเลือกตัวเลขและกด  $\blacktriangleleft$  /  $\blacktriangleright$  เพื่อเปลี่ยน ตำาแหนงตัวเลข

- [PBC]: แสดงหรือขามเมนูเนื้อหาสำาหรับ VCD และ SVCD
- [รหัสผาน]: ตั้งคาหรือเปลี่ยนรหัสผานเพื่อเลนดิสกที่ -<br>จำกัด ป้อน "136900" หากไม่มีรหัสผ่านหรือลืมรหัส ผาน
- [บทบรรยาย DivX]: เลือกชุดตัวอักษรที่รองรับบท บรรยายวิดีโอ DivX ของคุณ
- |ข้อมลเวอร์ชัน]: แสดงเวอร์ชันซอฟต์แวร์ของเครื่อง เลนนี้
- [ดีฟอลต]: รีเซ็ตการตั้งคาทั้งหมดใหเปนคาเริ่มตน ของโรงงาน ยกเว้นการตั้งค่าสำหรับ **[ดิสก์ล็อค]**, [ผปกครองควบคุม] และ [รหัสผาน]

#### หมายเหตุ

- หากไมมีภาษาที่ตองการในภาษาดิสก เสียงหรือบทบรรยาย คุณสามารถเลือก [อื่นๆ] จากตัวเลือกเมนูและปอนรหัสภาษา 4 หลักโดยดูรหัสไดจากดานหลังของคมือนี้
- การจัดระดับการเขาชมขึ้นอยกับประเทศ หากตองการอนุญาตใหเลนแผนดิสกทั้งหมด เลือก [8. ผใหญ]

# <span id="page-11-0"></span>4 อัพเดตซอฟตแวร

#### หมายเหตุ

• แหลงจายไฟจะตองไมถูกขัดจังหวะในระหวางการอัพเดตซอฟตแวร

หากต้องการตรวจสอบหาการอัพเดต ให้เปรียบเทียบเวอร์ชัน ซอฟต์แวร์ปัจจุบันของเครื่องเล่นนี้กับเวอร์ชันซอฟต์แวร์ล่าสุด (หาก มี) ที่เว็บไซต Philips

- 1 กด $\frac{1}{2}$  กด
- 2 เลือก [ตั้งคา] > [คาโปรด] > [ขอมูลเวอรชัน] แลวกด **OK**
- $\,3$  จดบันทึกชื่อรุ่นและหมายเลขเวอร์ชันซอฟต์แวร์<br>4 โปรดไปที่ www.philips.com/support เพื่อดับ
- 4 โปรดไปที่ www.philips.com/support เพื่อคนหาเวอรชัน ซอฟตแวรลาสุด โดยใชชื่อรนและหมายเลขเวอรชันซอฟตแวร
- ${\bf 5}$  อ่านคำแนะนำวิธีการอัพเกรดที่ระบอย่บนเว็บไซต์เพื่อดำเนิน การอัพเกรดซอฟต์แาร์ให้เสร็จสิ้น

# 5 ขอมูลจำาเพาะ ผลิตกักเฑ์

#### หมายเหตุ

• ข้อมูลจำเพาะอาจเปลี่ยนแปลงได้โดยไม่ต้องแจ้งให้ทราบล่วงหน้า

#### รหัสโซน (Region Code)

เครื่องเลนนี้สามารถเลนดิสกที่มีรหัสโซนตอไปนี้

#### รหัสโซนของ DVD ประเทศ

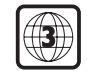

เอเชียแปซิฟก, ไตหวัน, เกาหลี

#### สื่อที่เล่งปได้

- DVD, DVD-Video, VCD, SVCD, Audio CD
- DVD+R/+RW, DVD-R/-RW, DVD+R/-R DL (Dual Layer), CD-R/-RW (สูงสุด 299 โฟลเดอรและ 648 ไฟล)

#### รูปแบบไฟล

- วิดีโอ: avi, .divx, .xvid
- เสียง: MP3, WMA
- ภาพ: .jpg, .jpeg

#### วิดีโอ

- ระบบสัญญาณ: PAL, NTSC
- เอาตพุตสัญญาณภาพ Composite: 1 Vp-p (75 โอหม)
- เอาตพุตสัญญาณภาพ Component: 0.7 Vp-p (75 โอหม)

#### เสียง

- เอาตพุตอะนาล็อก 2 ชอง
	- เสียงดานหนา ซายและขวา: 2 Vrms (47k โอหม)
	- เอาตพุตดิจิตอล: 0.5 Vp-p (75 โอหม)
		- โคแอกเชียล
	- ความถี่การสมตัวอยาง:
		- MP3: 22.05 kHz, 24 kHz, 32 kHz, 44.1 kHz 48 kHz
		- WMA: 44.1 kHz, 48 kHz
- อัตราบิตคงที่:
	- MP3: 8 kbps 320 kbps
	- WMA: 32 kbps 192 kbps

#### ตัวเครื่อง

- ขนาด (กว้าง $\times$ สูง $\times$ ลึก): 310  $\times$  39.5  $\times$  210 (มม.)
- นหนักสุทธิ: 1.03 กก.

#### เปิด/ปิด

- ระดับแหลงจายไฟ: AC 110-240V~, 50-60 Hz
- การใชพลังงาน: 10 W
- <span id="page-12-0"></span>• การใชพลังงานในโหมดสแตนดบาย: < 0.5 W อปกรณ์เสริมที่ให้มา
- 
- รีโมทคอนโทรลและแบตเตอรี่หนึ่งชิ้น
- สาย AV
- คมือผใช

#### ข้อมลจำเพาะเลเซอร์

- ประเภท: เซมิคอนดัคเตอรเลเซอร InGaAIP (DVD), AIGaAs  $(CD)$
- ความยาวคลื่น: 658 nm (DVD), 790 nm (CD)
- พลังขับเสียง: 7.0 mW (DVD), 10.0 mW (VCD/CD)
- คาการกระจายแสง: 60 องศา

# 6 วิธีแกไขปญหา

### คำาเตือน

• อันตรายจากไฟฟาช็อต หามถอดฝาครอบตัวเครื่องของเครื่องเลนออกโดยเด็ดขาด

เพื่อรักษาการรับประกันให้มีผลใช้ได้ ห้ามซ่อมแซมระบบด้วยตัว คุณเอง

หากคุณประสบปัญหาการใช้งานเครื่องเล่นนี้ ให้ตรวจสอบประเด็น ต่อไปนี้ก่อนที่จะยื่นคำร้องขอรับบริการ หากคณยังคงประสบปัญหา ให้ลงทะเบียนเครื่องเล่นของคณ และขอรับบริการได้ที่ www.philips.

com/support

หากคุณติดต่อ Philips โปรดแจ้งหมายเลขร่นและหมายเลข ผลิตภัณฑ์ของเครื่องเล่นนี้ หมายเลขร่นและหมายเลข

ผลิตภัณฑมีอยที่ดานหลังเครื่องเลนนี้ เขียนหมายเลขดานลางนี้:

หมายเลขร่น

หมายเลขผลิตภัณฑ์

#### ไมมีภาพ

- โปรดอานคมือผใชทีวีสำาหรับวิธีการเลือกชองอินพุตวิดีโอที่ ถกต้อง
- หากคุณตองการเปด Progressive Scan หรือเปลี่ยนการตั้งคา ระบบทีวี ใหเปลี่ยนกลับเปนการตั้งคาเริ่มตน: 1) กด
	- เพื่อเปดชองใสแผนดิสก 2) กด
	- DISC MENU (สำาหรับ Progressive Scan) หรือ
	- SUBTITLE (สำาหรับระบบทีวี)

#### ทีวีไมมีเสียง

• ตรวจสอบวา สายสัญญาณเสียงมีการเชื่อมตอกับเครื่องเลนและ ทีวีอยางถูกตอง

ไมมีเสียงในระหวางเลนวิดีโอ DivX

• ไมรองรับรหัสออดิโอ

#### ไมมีเสียงออกจากลำาโพงของอุปกรณเสียงภายนอกที่เชื่อมตอ (เชน ระบบสเตอริโอ ตัวรับสัญญาณของระบบขยายเสียง)

- ตรวจสอบวา สายสัญญาณเสียงหรือสายโคแอกเชียลมีการ เชื่อมตออยางถูกตอง
- สลับอุปกรณเสียงภายนอกไปที่แหลงอินพุตเสียงที่ถูกตอง ไมสามารถอานดิสกได
- ตรวจดูวา เครื่องเลนนี้รองรับแผนดิสก (อาน "ขอมูลจำาเพาะ ผลิตภัณฑ" > "สื่อที่เลนได")
- สำาหรับดิสกที่มีการบันทึกไวแลว ควรตรวจสอบวา ดิสกได ผานการดำาเนินการจนถึงขั้นตอนสุดทายแลว

#### ไมสามารถแสดงหรืออานไฟลได

• ตรวจสอบวา จำานวนของไฟลและโฟลเดอรไมเกินขีดจำากัดที่ รองรับของเครื่องเลนนี้ (สูงสุด 648 ไฟล หรือ 299 โฟลเดอร) <span id="page-13-0"></span>• ตรวจสอบวา เครื่องเลนนี้รองรับไฟลเหลานี้ (อาน "ขอมูล จำาเพาะผลิตภัณฑ" > "รูปแบบไฟล")

#### ไมสามารถเลนไฟลวิดีโอ DivX video

- ตรวจสอบใหแนใจวาไฟลวิดีโอ DivX นั้นสมบูรณ
- ตรวจสอบให้แน่ใจว่านามสกลไฟล์ถกต้อง

#### คำบรรยาย DivX ปรากฏขึ้นไม่ถกต้อง

- ตรวจสอบใหแนใจวาไฟลบทบรรยายมีชื่อไฟลเหมือนชื่อ ไฟลวิดีโอ DivX
- ตรวจสอบใหแนใจวาไฟลบทบรรยายมีนามสกุลไฟลที่รองรับ โดยเครื่องเลนนี้ (.srt, .sub, .txt, .ssa, หรือ .smi)
- เลือกชุดตัวอักษรที่รองรับบทบรรยาย (อาน "ใชเครื่องเลน DVD ของคุณ" > "วิดีโอ DivX")

# 7 คำาประกาศเรื่องความ ปลอดภัยและความ สำาคัญ

อานและทำาความเขาใจคำาแนะนำาทั้งหมดกอนที่คุณจะเริ่มใชเครื่อง เลน DVD นี้ หากเกิดความเสียหายเนื่องจากการไมปฏิบัติตามคำา แนะนำา การรับประกันจะไมมีผลใชได

### ความปลอดภัย

#### อันตรายจากไฟฟาช็อต!

- •ห้ามไม่ให้ผลิตภัณฑ์หรืออปกรณ์เสริมเปียกฝนหรือน้ำ ห้าม วางภาชนะที่มีของเหลว เชน แจกัน ใกลกับผลิตภัณฑ หากน้ำกระเด็นโดนหรือเข้าไปข้างในผลิตภัณฑ์ ให้ถอดปลั๊ก ไฟออกทันที ติดตอฝายดูแลลูกคาของ Philips เพื่อตรวจสอบ ผลิตภัณฑ์ก่อนเริ่มใช้
- หามวางผลิตภัณฑและอุปกรณเสริม รีโมทคอนโทรล ไวใกลกับเปลวไฟหรือแหลงกำาเนิดความรอนใดๆ รวมถึงแสง อาทิตยโดยตรง
- หามใสวัตถุใดๆ ลงในชองระบายความรอนหรือชองที่ เปดไดอื่นๆ บนผลิตภัณฑ
- หากยกเลิกการเชื่อมตอโดยใชปลั๊กไฟหลักหรือตัวเชื่อมตอ อุปกรณ เครื่องจะยังคงพรอมใชงานอย
- ไมควรใหแบตเตอรี่ (ชุดแบตเตอรี่หรือแบตเตอรี่ที่ติดตั้ง) สัมผัสกับความรอนสูง เชน แสงอาทิตย เปลวไฟ หรืออื่นๆ
- ถอดปลั๊กออกจากเตาเสียบกอนเกิดพายุฟาผา
- เมื่อคุณปลดการเชื่อมตอสายไฟ ใหดึงที่ตัวปลั๊ก อยาดึงที่สาย

#### ความเสี่ยงของการเกิดไฟฟาลัดวงจรหรือเพลิงไหม!

- กอนที่คุณจะเชื่อมตอผลิตภัณฑกับเตารับ ควรตรวจดูวาแรงดัน ไฟฟาตรงกับคาที่พิมพอยบนดานหลังของผลิตภัณฑ
- ระวังอยางใชแรงดึงที่ปลั๊กไฟ ปลั๊กไฟที่ชำารุดอาจกอใหเกิด ประกายไฟได

#### ความเสี่ยงของการบาดเจ็บหรือความเสียหายต่อผลิตภัณฑ์!

- เพื่อปองกันไมใหไดรับรังสีเลเซอร ไมควรแยกสวนประกอบ ของผลิตภัณฑ
- อยาแตะเลนสออปติคัลที่อยดานในชองใสดิสก
- อยาวางผลิตภัณฑหรือวัตถุใดบนสายไฟหรือบนอุปกรณไฟฟา อื่น
- หากผลิตภัณฑถูกขนสงในอุณหภูมิที่ตกวา 5°C ใหแกะกลอง ผลิตภัณฑ์แล้วรอจนกระทั่งอุณหภูมิเท่ากับอุณหภูมิห้องก่อนที่ จะเชื่อมตอปลั๊กไฟ
- ความเสี่ยงของความรอนสูง!

•ห้าบติดตั้งผลิตภัณฑ์ใบพื้นที่ที่จำกัด และคารให้มีพื้นที่เหลือ รอบผลิตภัณฑ์อย่างน้อยสี่นิ้ว เพื่อให้ผลิตภัณฑ์ระบายความ ร้อนได้ ตรวจดให้แน่ใจว่าผ้าม่านหรือวัตถอื่นๆ ไม่บังช่อง ระบายอากาศของผลิตภัณฑ

#### ความเสี่ยงตอการปนเป้อน!

- ถอดแบตเตอรี่ออกหากแบตเตอรี่หมด หรือไมไดใชงานรีโมท คอนโทรลเปนเวลานาน
- แบตเตอรี่มีสวนประกอบของสารเคมี ดังนั้น จึงควรกำาจัดทิ้ง อยางเหมาะสม

#### ความเสี่ยงในการกลืนกินแบตเตอรี

**CLASS 1 LASER PRODUCT**

• ผลิตภัณฑ/รีโมทคอนโทรลอาจใชแบตเตอรีแบบเหรียญซึ่ง สามารถกลืนเข้าปากได้ โปรดเก็บแบตเตอรี่ให้พ้นมือเด็ก ตลอดเวลา

# $\begin{array}{c}\n\hline\n\end{array}$ ดูแลรักษาผลิตภัณฑของคุณ

- อยาใสวัตถุใดๆ ที่ไมใชดิสกลงในชองใสดิสก
- อยาใสดิสกที่ถูกหมหรือดิสทที่แตกหักลงในชองใสดิสก
- นำาดิสกออกจากชองใสดิสกหากคุณไมใชผลิตภัณฑเปนเวลา นาน
- ใช้ผ้าไมโครไฟเบอร์เท่านั้นในการทำความสะอาดผลิตภัณฑ์

### รักษาสิ่งแวดล้อม

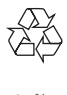

ผลิตภัณฑของคุณใชวัสดุและสวนประกอบที่มีคุณภาพสูงในการผลิต และสามารถนำาไปรีไซเคิล หรือนำากลับมาใชใหมได หามทิ้งผลิตภัณฑรวมกับขยะจากครัวเรือน โปรดศึกษากฎขอบังคับ ทองถิ่นวาดวยการแยกเก็บผลิตภัณฑไฟฟาและอิเล็กทรอนิกสและ แบตเตอรี่ การกำจัดผลิตภัณฑ์เก่าเหล่านี้อย่างถูกต้องช่วยป้องกันผล สืบเนื่องทางลบที่อาจเกิดขึ้นกับสิ่งแวดลอมและสุขภาพของมนุษย ผลิตภัณฑของคุณประกอบดวยแบตเตอรี่ซึ่งไมสามารถทิ้งรวมกับขยะ ใบครัวเรือบทั่วไป

โปรดศึกษากฎขอบังคับทองถิ่นวาดวยการแยกเก็บแบตเตอรี่ การทิ้ง แบตเตอรี่อยางถูกวิธีจะชวยปองกันไมใหเกิดผลกระทบในทางลบตอ สิ่งแวดล้อมและสุขภาพได้

โปรดเยี่ยมชม [www.recycle.philips.com](http://www.recycle.philips.com) สำาหรับขอมูลเพิ่มเติมเกี่ยว กับศูนยรีไซเคิลในพื้นที่ของคุณ

### ความสอดคลองกับมาตรฐาน

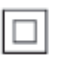

 อุปกรณนี้เปนอุปกรณ CLASS II พรอมฉนวนหมสองชั้น และไมมี สายดินปองกันมาให

ลิขสิทธิ์

Be responsible Respect copyrights

อุปกรณนี้มีเทคโนโลยีปองกันการคัดลอกซึ่งไดรับการคมครองโดย ลิขสิทธิ์ ของสหรัฐอเมริกาและสิทธิ์ในทรัพยสินทางปญญาอื่นๆ ของ Rovi Corporation หามทำาวิศวกรรมยอนกลับหรือถอดแยกประกอบ

## เครื่องหมายการค้า

เกี่ยวกับ DIVX VIDEO: DivX® เปนรูปแบบวิดีโอดิจิตอลที่สรางขึ้น โดย DivX, LLC ซึ่งเปนบริษัทในเครือของ Rovi Corporation อุปกรณนี้เปนอุปกรณ DivX Certified® อยางเปนทางการที่สามา รถเล่นวิดีโอ DivX ได้ โปรดเยี่ยมชม divx.com สำหรับข้อมูลเพิ่มเติม และเครื่องมือซอฟตแวรเพื่อแปลงไฟลของคุณใหเปนวิดีโอ DivX เกี่ยวกับ DIVX VIDEO-ON-DEMAND อุปกรณ์ DivX Certified® ตองไดรับการลงทะเบียนจึงจะเลนวิดีโอ DivX Video-on-Demand (VOD) ที่ซื้อมาได ในการรับรหัสลงทะเบียน ใหคนหาสวน DivX VOD ในเมนูตั้งคาอุปกรณของคุณ ไปที่ vod.divx.com สำาหรับ ขอมูลเพิ่มเติมเกี่ยวกับวิธีการลงทะเบียนใหเสร็จสมบูรณ DivX®, DivX Ultra®, DivX Certified® และโลโกอื่นๆ ที่ เกี่ยวข้องเป็นเครื่องหมายการค้าของ Rovi Corporation หรือบริษัท ในเครือ และใชภายใตสิทธิ์ที่อนุญาตเทานั้น

DivX Ultra® ไดรับการรับรองใหเลนวิดีโอ DivX® ดวยคุณสมบัติขั้น สูงและเนื้อหาพรีเมี่ยม

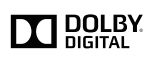

ผลิตภายใตสิทธิ์จาก Dolby Laboratories Dolby และสัญลักษณ double-D เปนเครื่องหมายการคาของ Dolby Laboratories

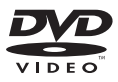

'DVD Video' เปนเครื่องหมายการคาของ DVD Format/Logo Licensing Corporation

## Language Code

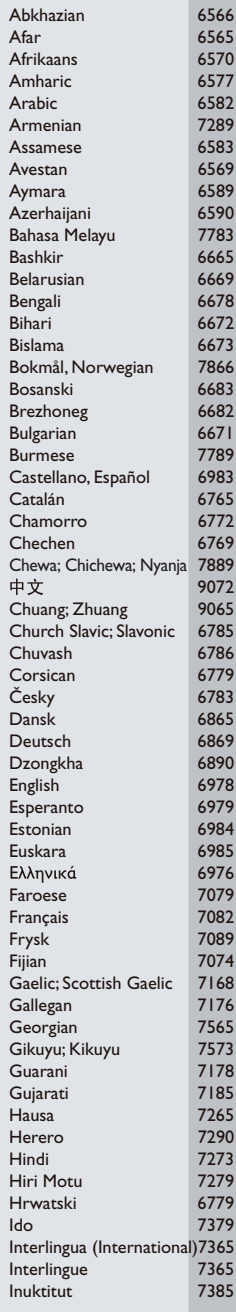

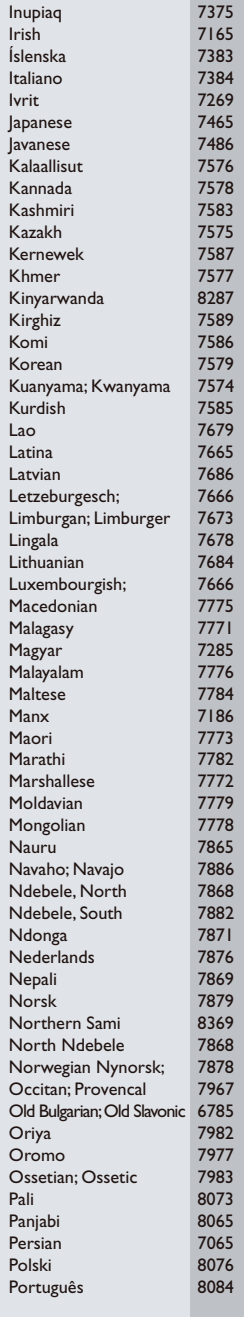

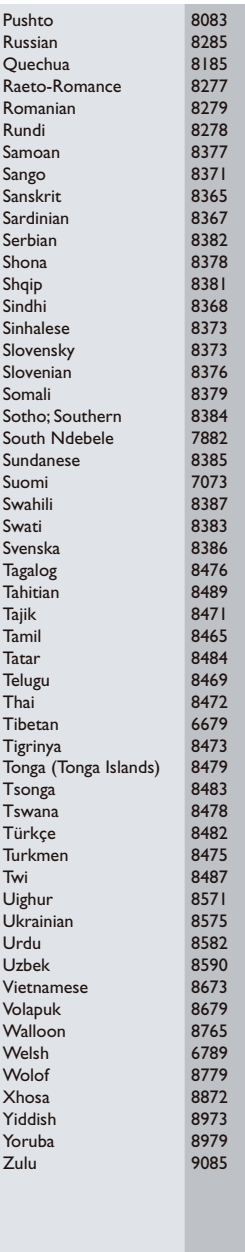

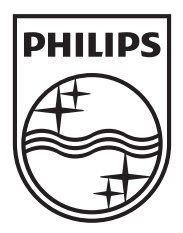

Specifications are subject to change without notice © 2012 Koninklijke Philips Electronics N.V. All rights reserved.

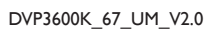

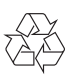